# **IBM Commerce**

# Digital Experience Security Overview & **Hardening**

Thomas Hurek, Digital Experience Lab Services, IBM USA

# Agenda

- SSO
	- FrontSide
		- o Transient users
		- o VP scoping
	- BackEnd
		- o HTTPOutbound
		- o Seemless integrate Cloud data
- Portal features
	- StepUp / Preview / Impersonation
	- VMM and adapters
	- Portal Access Control
- **Portal Hardening** 
	- Secure portal
	- Secure communication
	- Custom Code

TRM

# SSO

 $\blacklozenge$ 

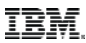

#### Seemless integrate Cloud data

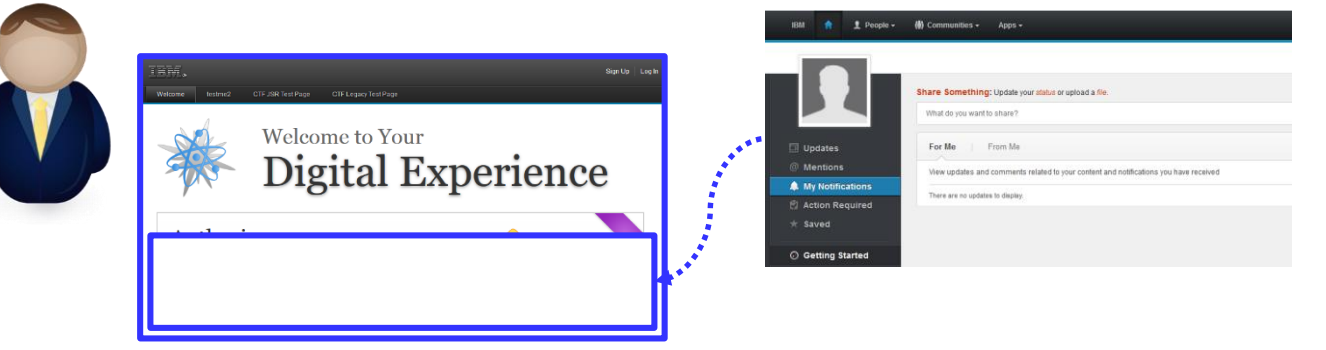

**Integrate data seamless** into the portal.

New questions appear... How to login? Is information user-scoped? How to consume? Who owns the backend system?

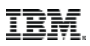

#### **Overview**

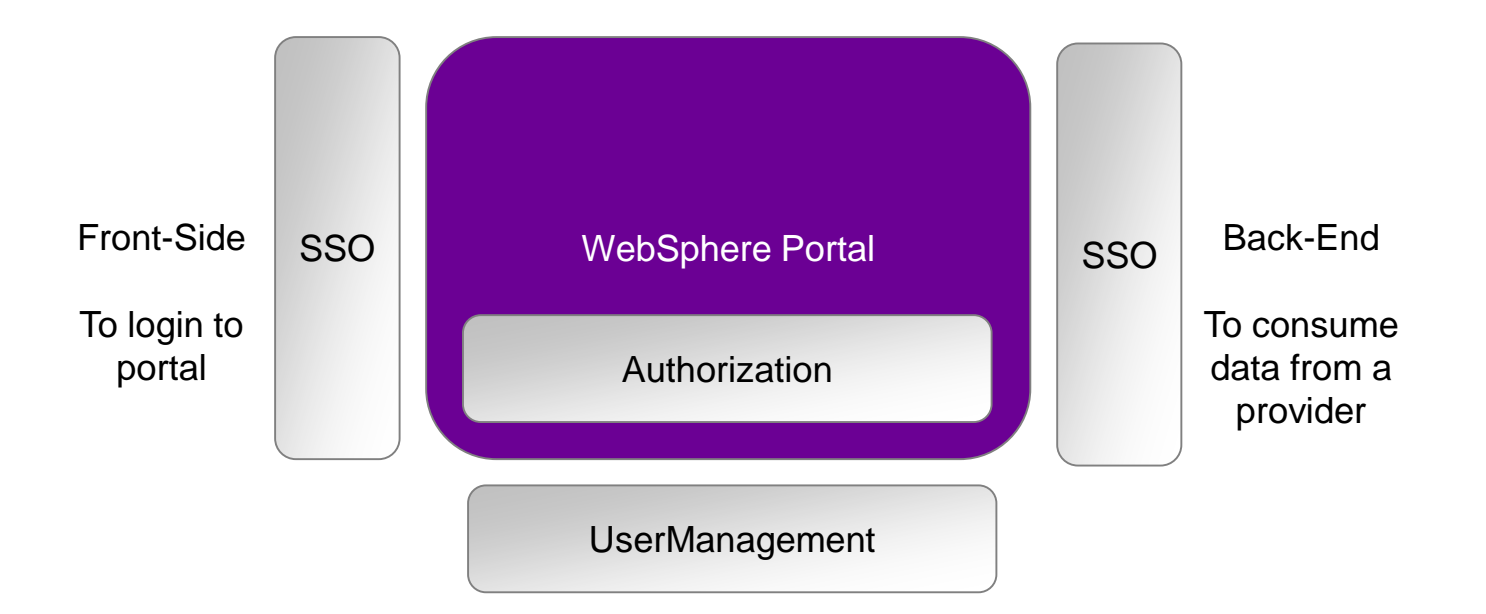

#### Single Sign-On - simple

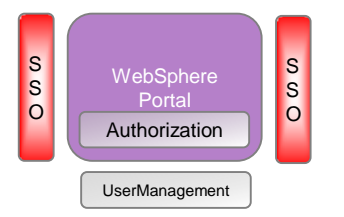

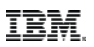

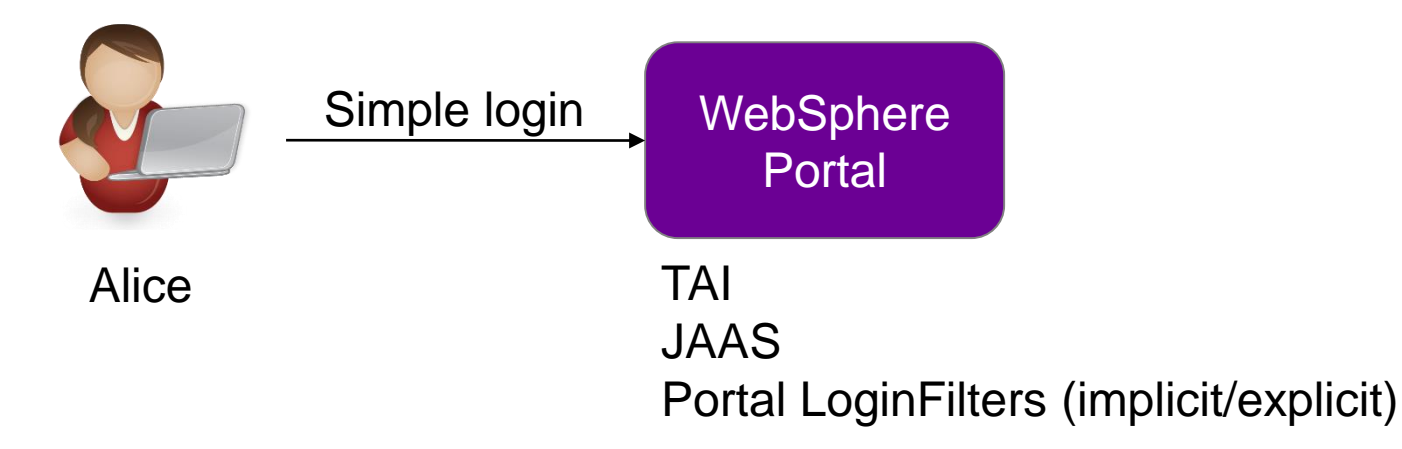

#### Single Sign-On - LTPA

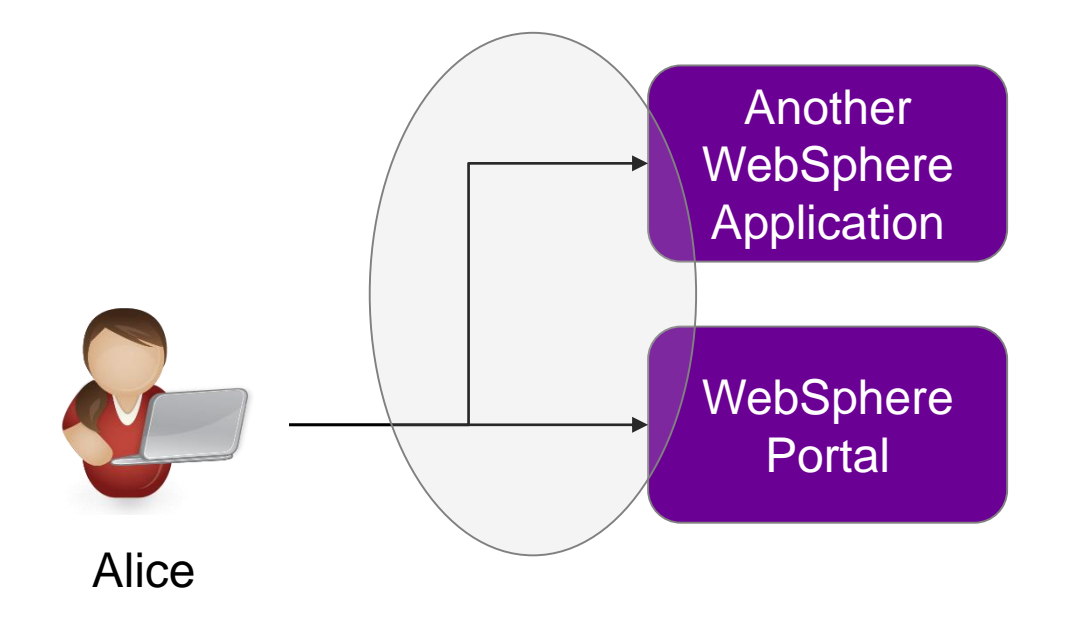

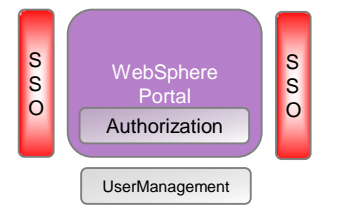

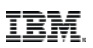

#### Single Sign-On – Auth Proxy

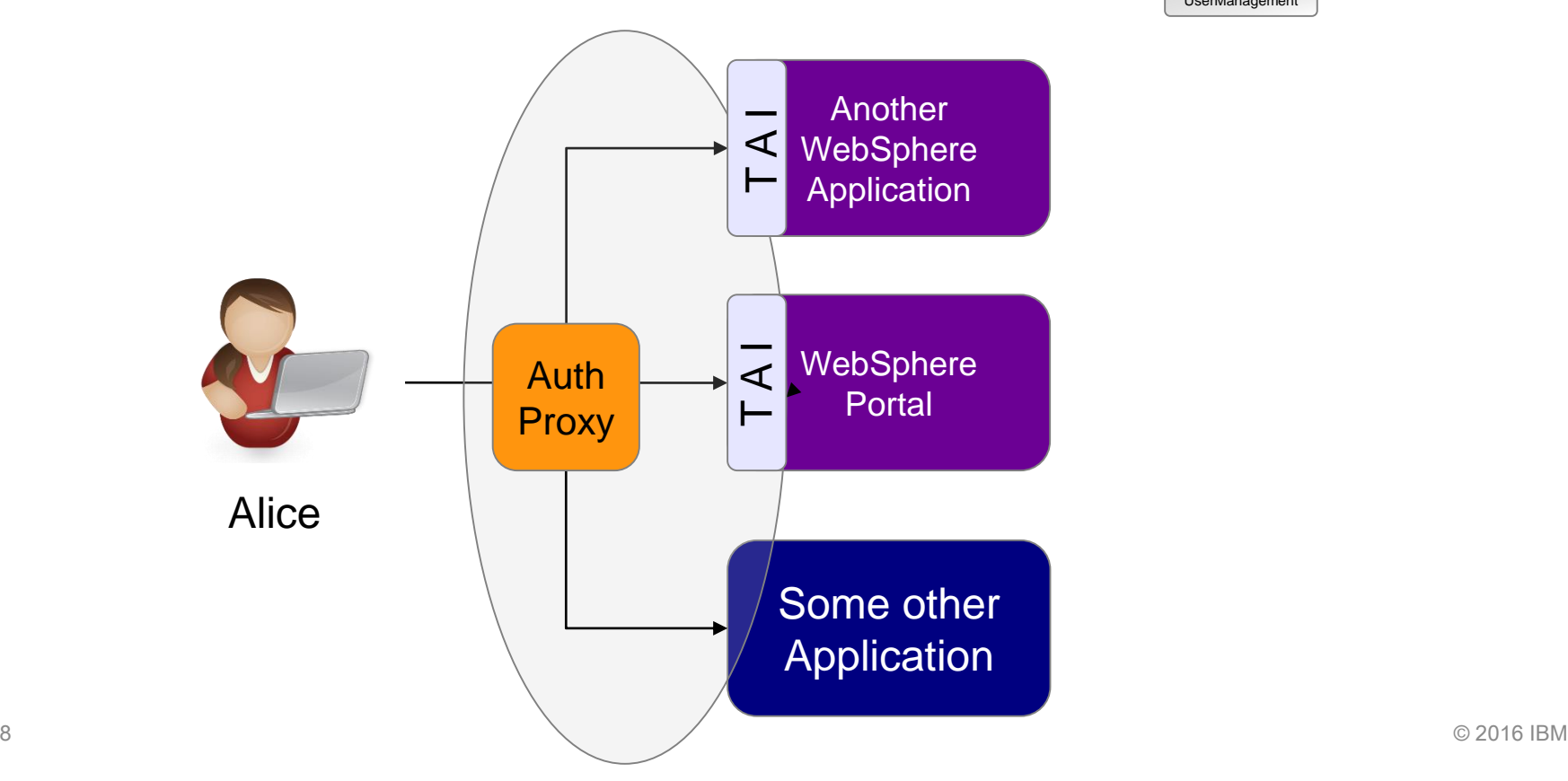

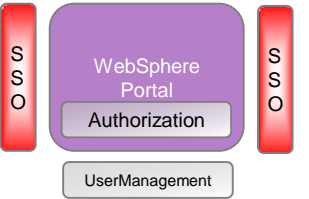

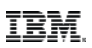

## Single Sign-On – Identity Provider

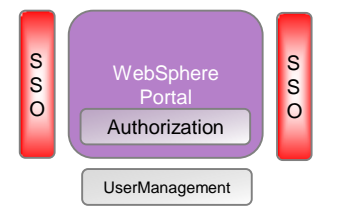

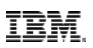

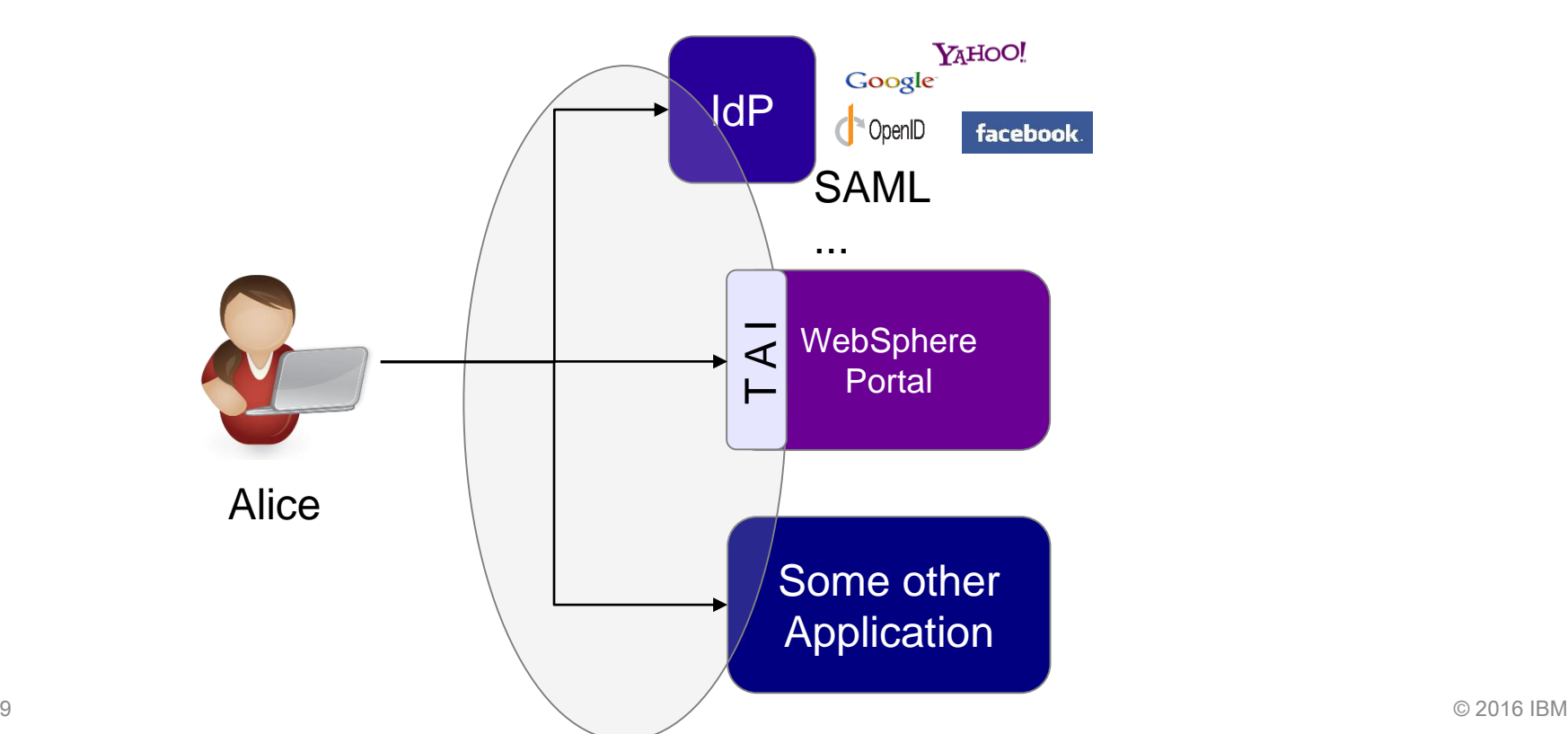

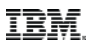

#### Front Side SSO details

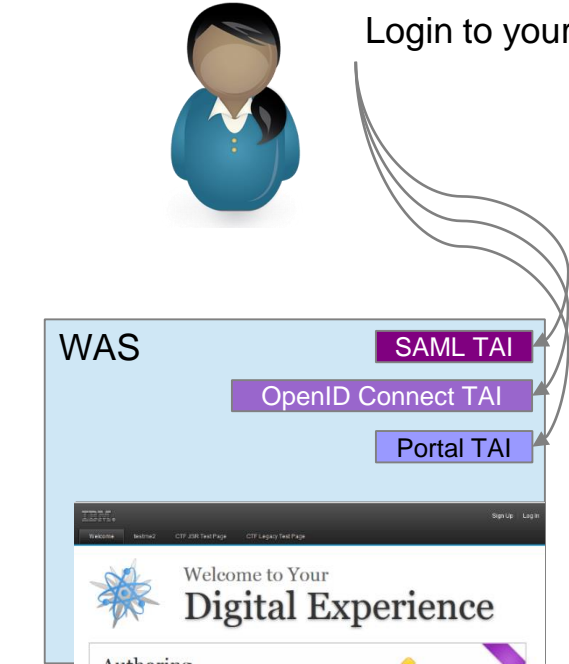

Login to your Digital Experience using the account of **your** choice. Using new flexible SSO integration options.

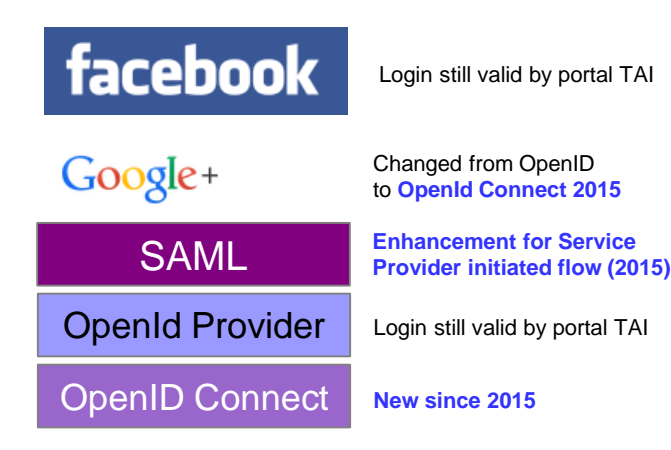

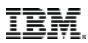

#### Protocol Overview – just as reference

**OpenId** http://en.wikipedia.org/wiki/OpenID

Oauth

http://en.wikipedia.org/wiki/OAuth

#### OpenId connect

http://en.wikipedia.org/wiki/OpenID\_Connect

SAML

http://en.wikipedia.org/wiki/SAML\_2.0

#### SP POST Request; IdP POST Response

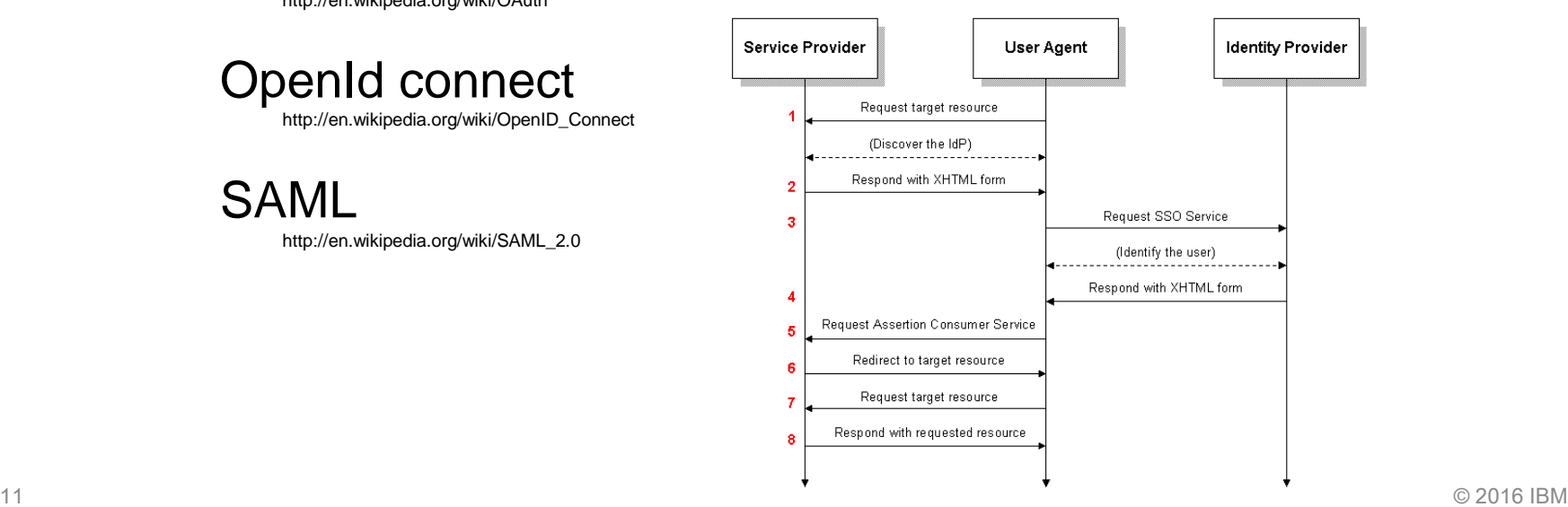

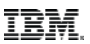

#### SP initiated vs. IdP initiated

- **HTTPOutbound works with IdP initated flows.**
- The technical flow may not be recognized by a user even the technical footprint differs.
- If In example the WAS SAML TAI can get configured to work with IdP initiated flows. In case the authorization is not available a error page is displayed which is in fact the IdP login page.
- Given that a User recognize it as SP initated flow but it is a IdP started flow.
- Since 2015 the WAS SAML TAI can also get configured to support a real SP initated flow, here some custom code need to create the SP scoped details (AuthnRequest, RelayState,..) and the login procedure works as defined in the spec.

 $_{12}$  3620dbb3e46c/entry/how\_to\_configure\_was\_saml\_tai\_to\_work\_with\_portal\_in\_a\_sp\_initiated\_flow?lang=en  $_{\odot$   $2016$  IBM https://www.ibm.com/developerworks/community/blogs/8f2bc166-3bdc-4a9d-bad4-

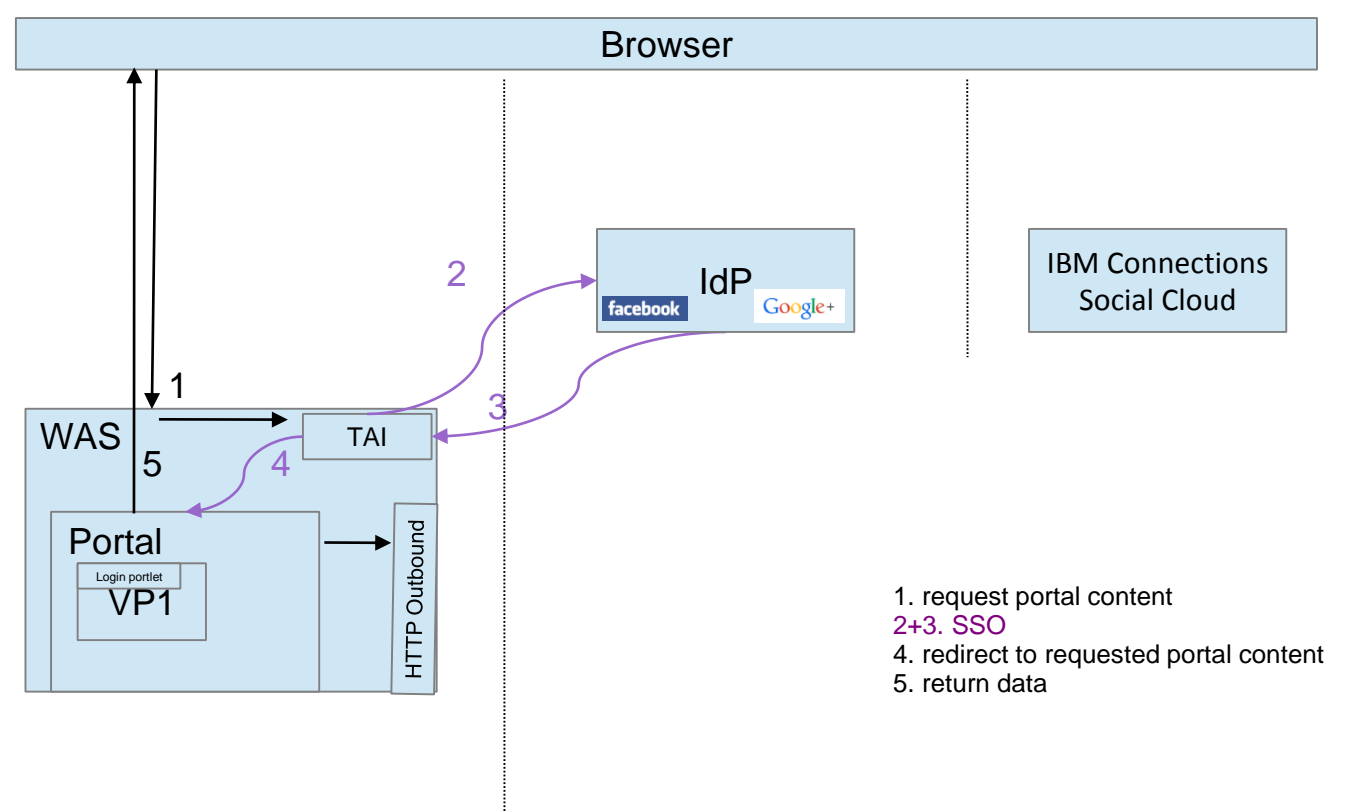

IBM.

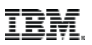

#### Transient users

With this option you, can provide a personalized view to unregistered users while still providing benefits to fully registered users.

Portal config documented in KC

TAI config is on WAS level

Example code provided in developerWorks

https://www.ibm.com/developerworks/community/blogs/8f2bc166-3bdc-4a9d-bad4- 3620dbb3e46c/entry/portal\_transient\_user\_support\_with\_was\_saml\_tai\_business\_case\_clarification?lang=en http://www-01.ibm.com/support/knowledgecenter/SSHRKX 8.5.0/mp/security/openid trans users.dita?lang=en

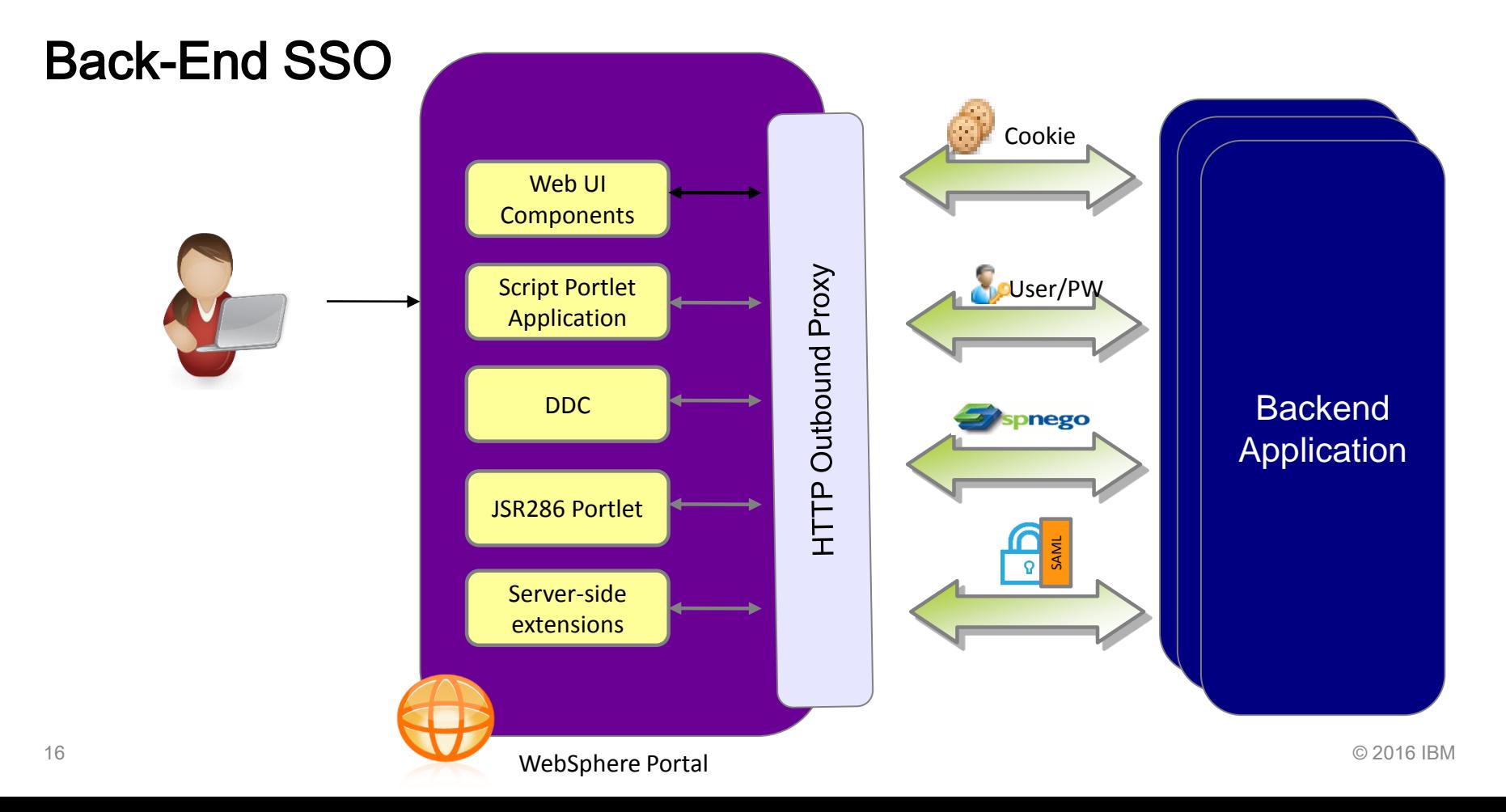

## Outbound HTTP Connections

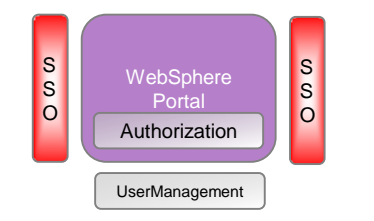

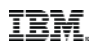

- Central control for outbound HTTP connections
- Functions for authentication and cookie handling
- Administration via model APIs or configuration tasks
- Custom outbound service filter possible

http://www-01.ibm.com/support/knowledgecenter/SSHRKX\_8.5.0/mp/devportlet/outbhttp\_cust\_srvc\_filtrs.dita

- Since 8.5 streamlined
- Use one code base for all flows
- Use one configuration for all flows

#### Back-End SSO

1) Portal calls a myproxy configured endpoint

- (LTPA is already available in the security context of the caller)
- 2) SSO1 (LTPA, Form, BasicAuth, SPNEGO) from portal to IdP to get SAML assertion
- 3) redirect including SAML assertion to SP
- 4) SSO2 (SAML) to get security token for Cloud
- 5) redirect including security token (LTPA') to data-provider
- 6) SSO3 (LTPA') to get required data

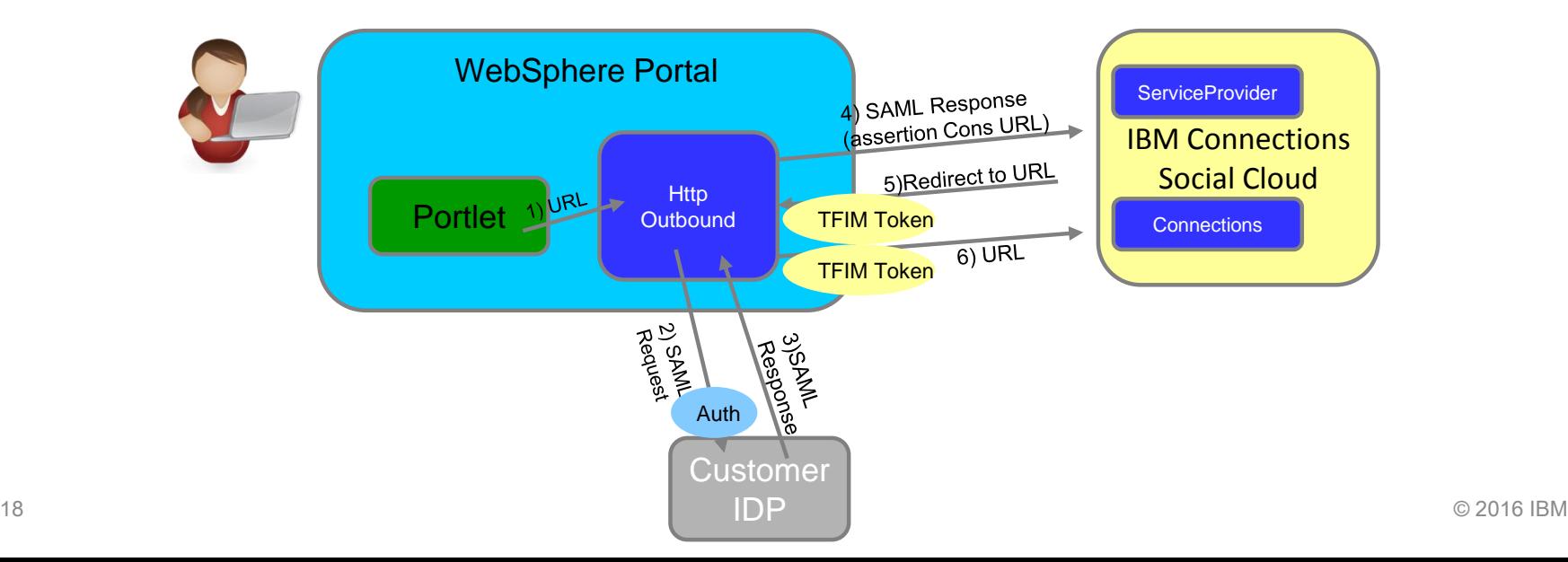

**TRM** 

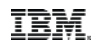

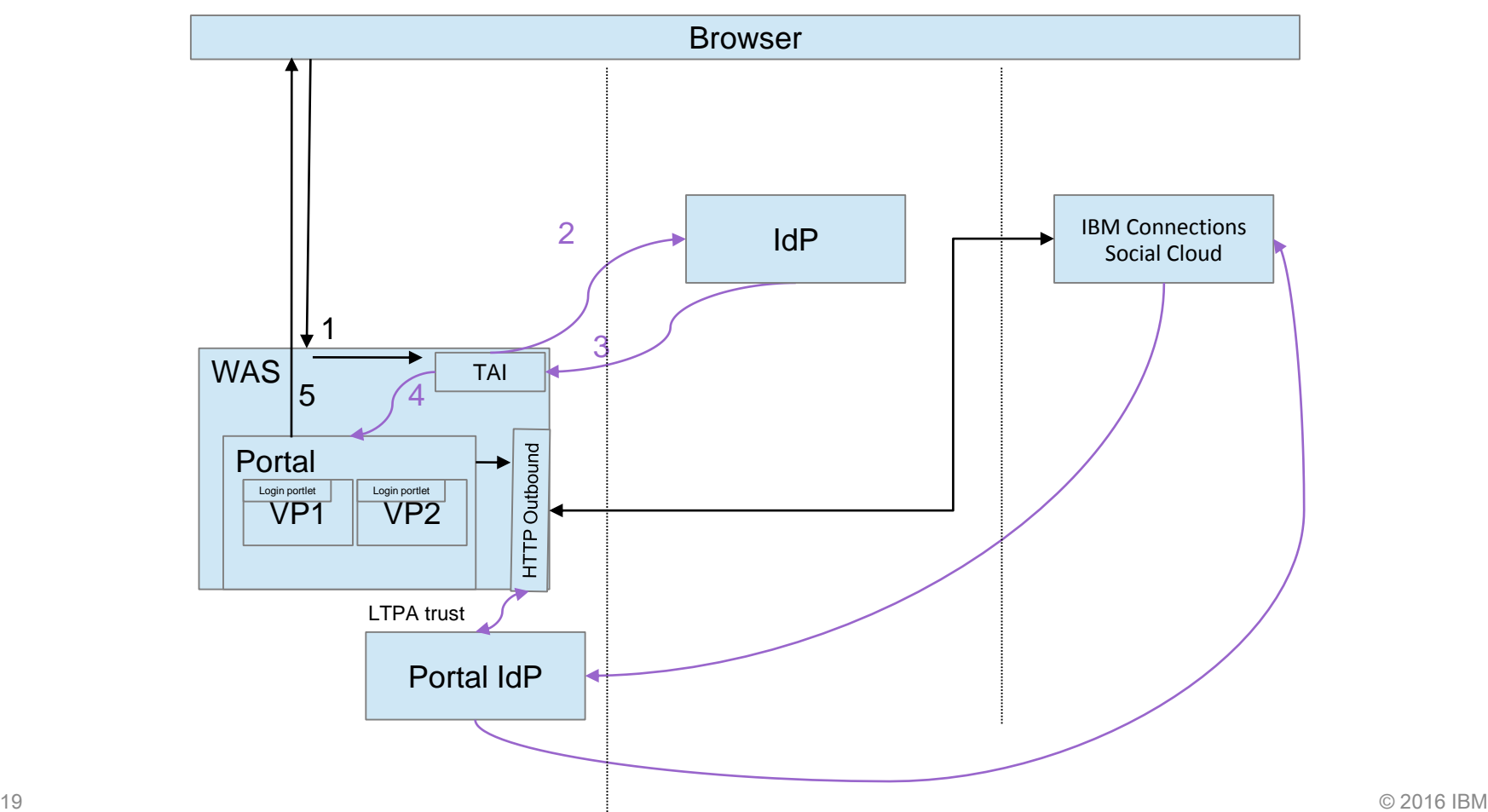

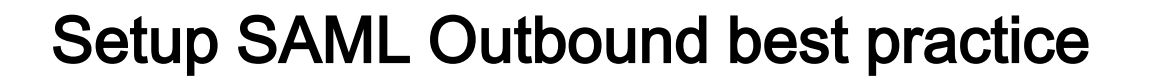

- There are different layers involved, so several areas to check for missconfigurations.
	- Test IdP flow directly in Browser (also check for cookies)
		- $\circ$  Login to ADFS and check cookie + scoping *(if ADFS environment)*
		- o Use form to start IdP initated login flow
		- o Only if this works browser based it may work via HTTPOutbound
			- SAMLResponse format, user lookup, certificates (SSL, signer)
	- Test for connectivity from portal server to involved servers
	- Check flow with tracing

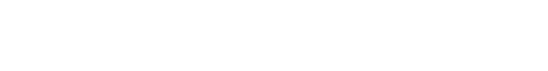

#### Seemless integrate Cloud data - solved

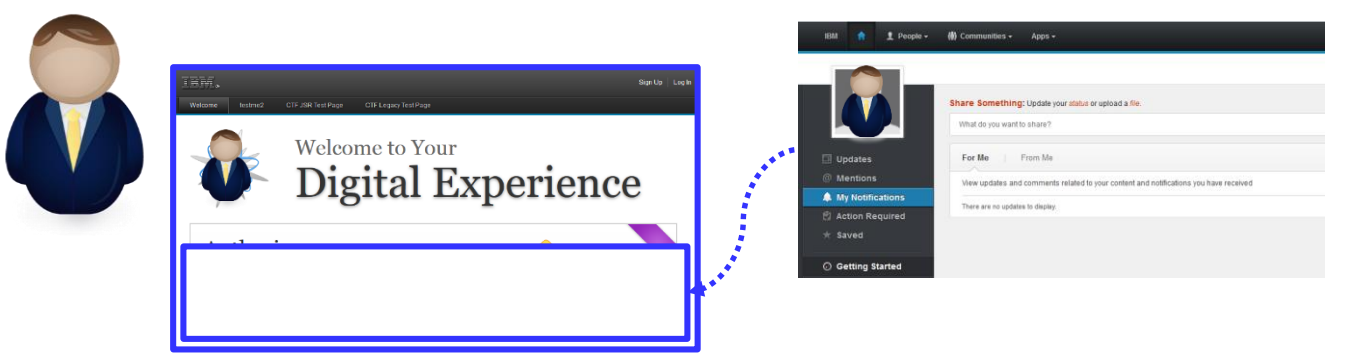

**User based SSO** from portal to BackEnd to integrate data seamless into the **data model** (e.g. DDC).

Now you are able to work with e.g. the IBM Connections Social Cloudoffering in the same manner as a local Connections Server can get aggregated into your WebSphere Portal

21 http://www-01.ibm.com/support/knowledgecenter/SSHRKX\_8.5.0/mp/dev-portlet/known\_limitations\_sc4sb.dita 62016 IBM http://www-01.ibm.com/support/knowledgecenter/SSHRKX\_8.5.0/mp/dev-portlet/outbhttp\_auth\_est\_sso\_saml\_tok.dita

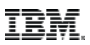

#### Authorization requires SSO context

In case of SSO it needs to be sure that a user in portal (that benefits from SSO) is in the connected system the same user.

Often eMail is used as identifier – then make sure eMail attribute is not allowed to get changed by the user itself without validation.

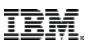

#### Reuse IdP information

Profile information

– It is possible to get profile information from the IdP or ID-provider. Those needs to get mapped to portal attributes.

**Groups** 

- Groups may be handy for AC settings.
- Portal can get configured to reuse the WSSubject groups

http://www-01.ibm.com/support/knowledgecenter/SSHRKX\_8.5.0/mp/ad min-system/reuse\_group\_info.dita?lang=en

# Portal Features

 $\curvearrowleft$ 

# StepUp

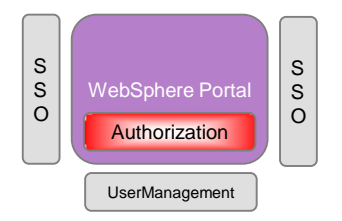

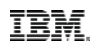

- **Predefined authentication levels:** identified, authenticated, standard
- **Allows to plug custom code for enforcing custom levels** 
	- e.g. enforce SSL or client-side certificate
- Authentication levels can be set for portlets and pages

### RememberMe

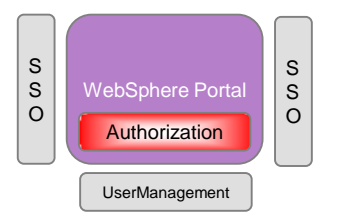

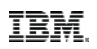

- **Persistent cookie to recognize user** without manual login (DN used)
- After logout, a user is treated as "identified"
- **Portlets can show personalized content**
- **For accessing protected resources, user has to authenticate**
- **Administration of authentication levels** 
	- Via UI (Portal Administration >...> Resource Permissions)
	- Via XML Access

### **Preview**

- **See the content like another user** 
	- Portal changes the puma response to the user
	- Other systems will only recognize "real" user (e.g. WebSphere via LTPA)
- **Protected by Access Control** 
	- Control who can start preview for whom

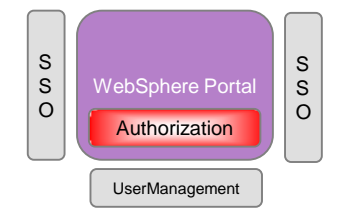

### Impersonation

- **Acting as a different user** 
	- Portal tracks information about original user
	- Other systems will only recognize impersonated user (e.g. WebSphere via LTPA)
- **Protected by Access Control** 
	- Control who can be impersonated by whom
- **Public APIs to identify Impersonator**

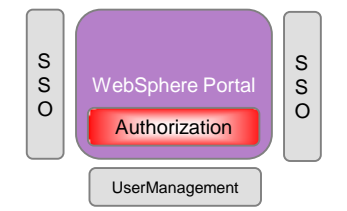

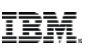

# User Management

#### Accessing different user repositories (VMM)

- $\cdot$  I DAP
- DB
- RACF
- Custom
- **Provide ability to manipulate Registry data for Application purpose**
- Separate Users for Multiple VP's
- **Helping you to cleanup if you move your environment**

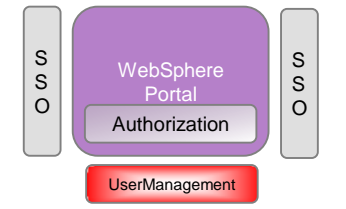

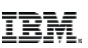

### Virtual Member Manager

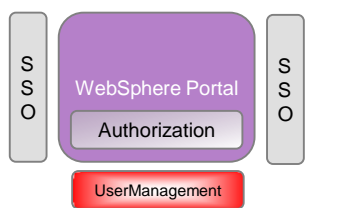

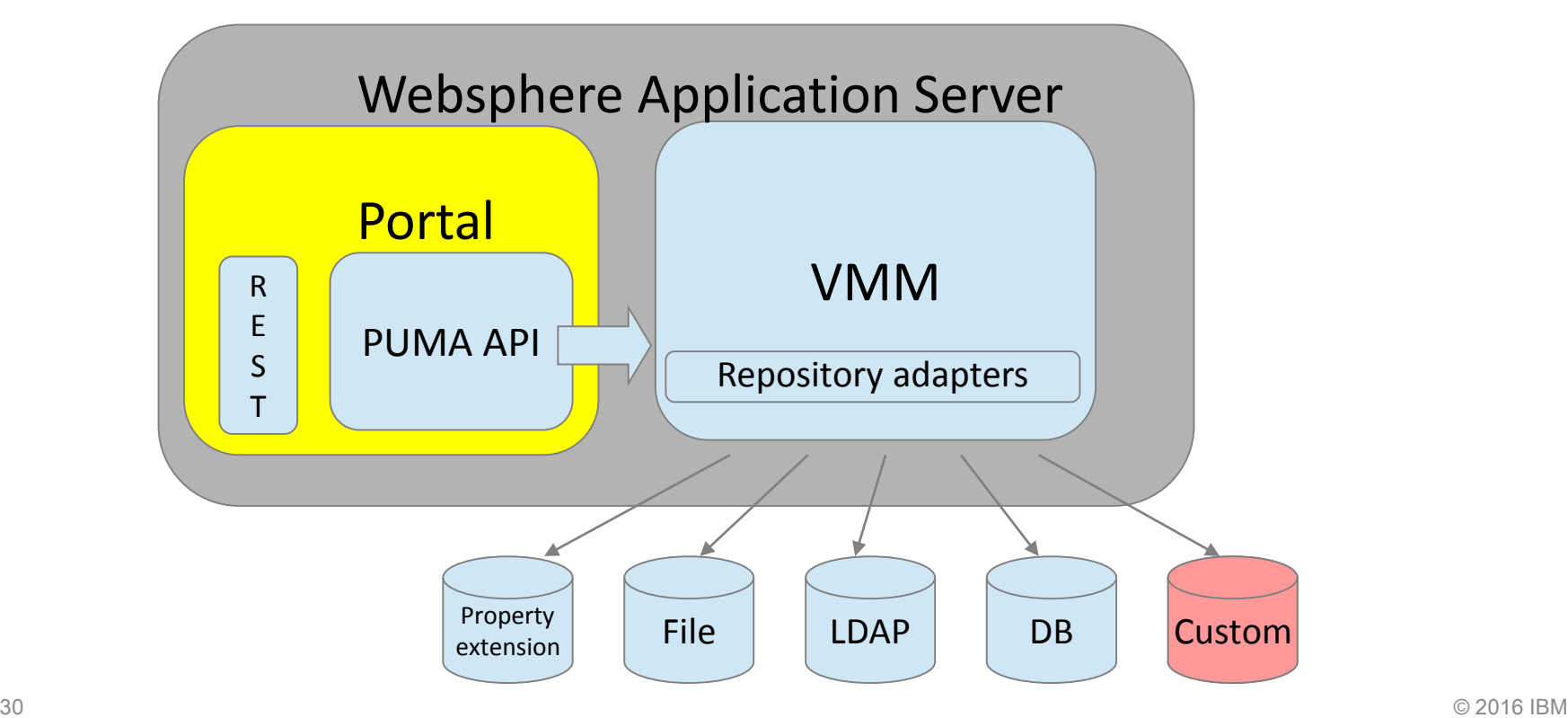

**TRM** 

# Dynamic Groups

- Rule-based usergroups
- Not managed by standard user repository
- Available since 8.0 or via Solution Catalog (7.0)

AllManagersInGermany

&(c="Germany")(isManager="Y")

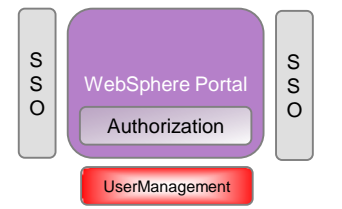

Alice

**Michelle** 

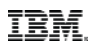

C: Germany

....

....

isManager: Y

C: Germany

isManager: N

## Community Integration

- Communities are available at Portal
	- For AC groups
	- Via Puma
	- Via VMM

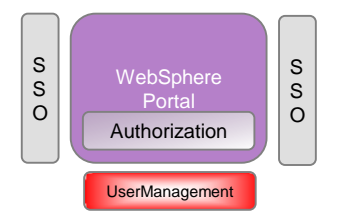

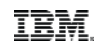

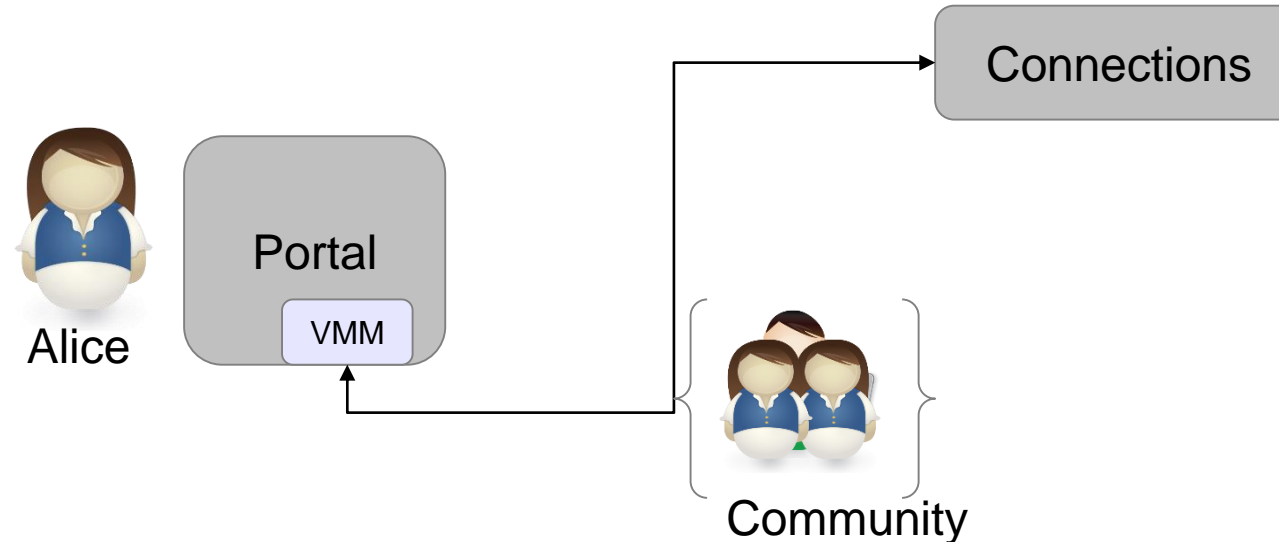

#### Cleanup End User Artifacts

- Two tools to use
	- UserCleanup via XMLAccess
	- Memberfixer for WCM content
- **Helping you to keep end user customization after user backend** changes
	- DN changes
	- UniqueID changes
	- Cleanup or Data migration

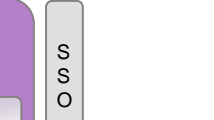

TRM

**WebSphere** Portal

Authorization

**UserManagement** 

S S O

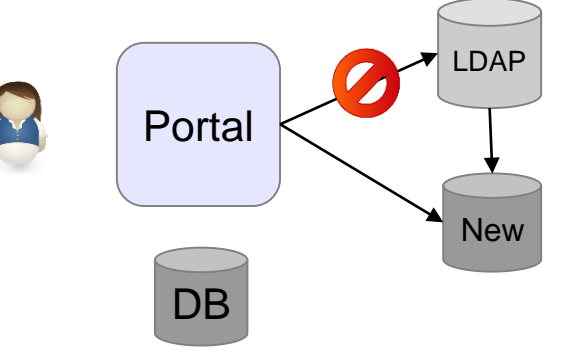

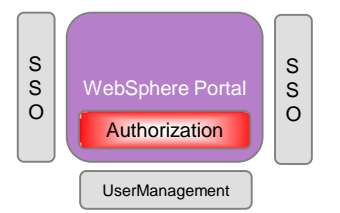

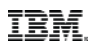

#### What is Portal Access Control

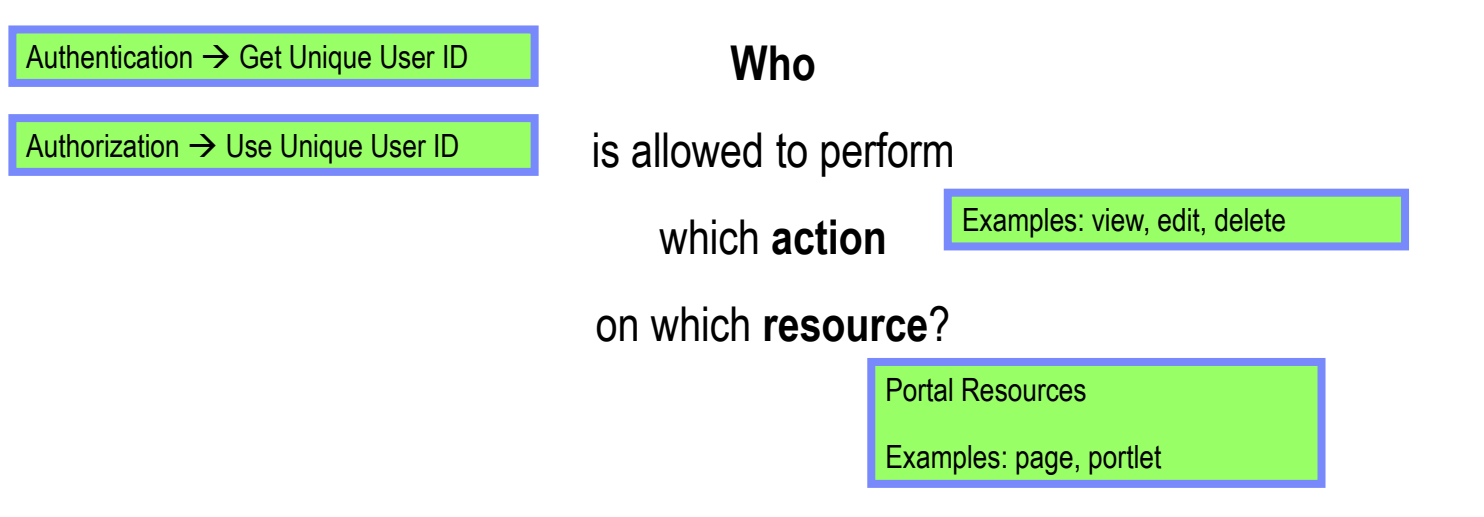

Access Control in Portal is **role based** e.g. Alice is [Editor@PageA](mailto:Editor@PageA) and [User@PortletB](mailto:User@PortletB)

#### Access Control Model

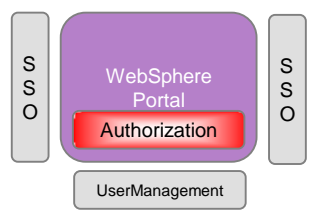

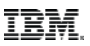

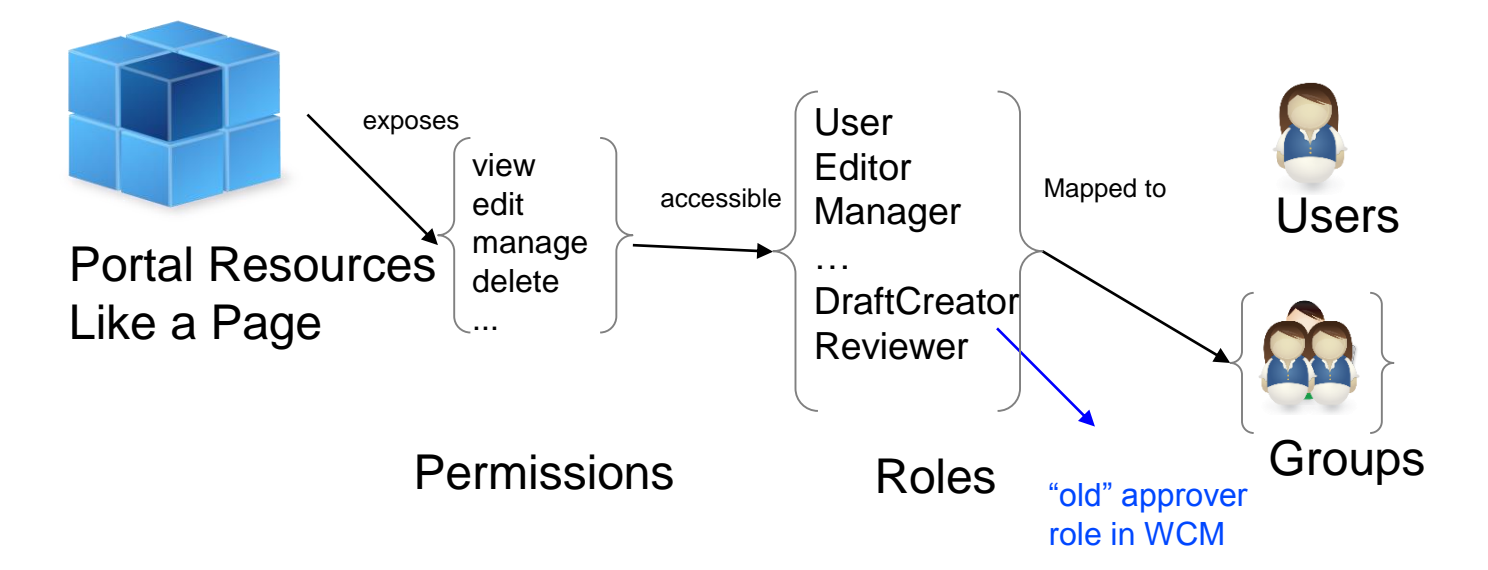

### Access Control Model

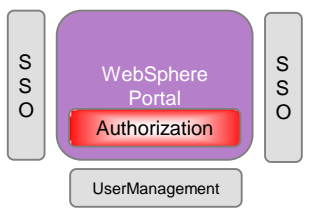

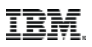

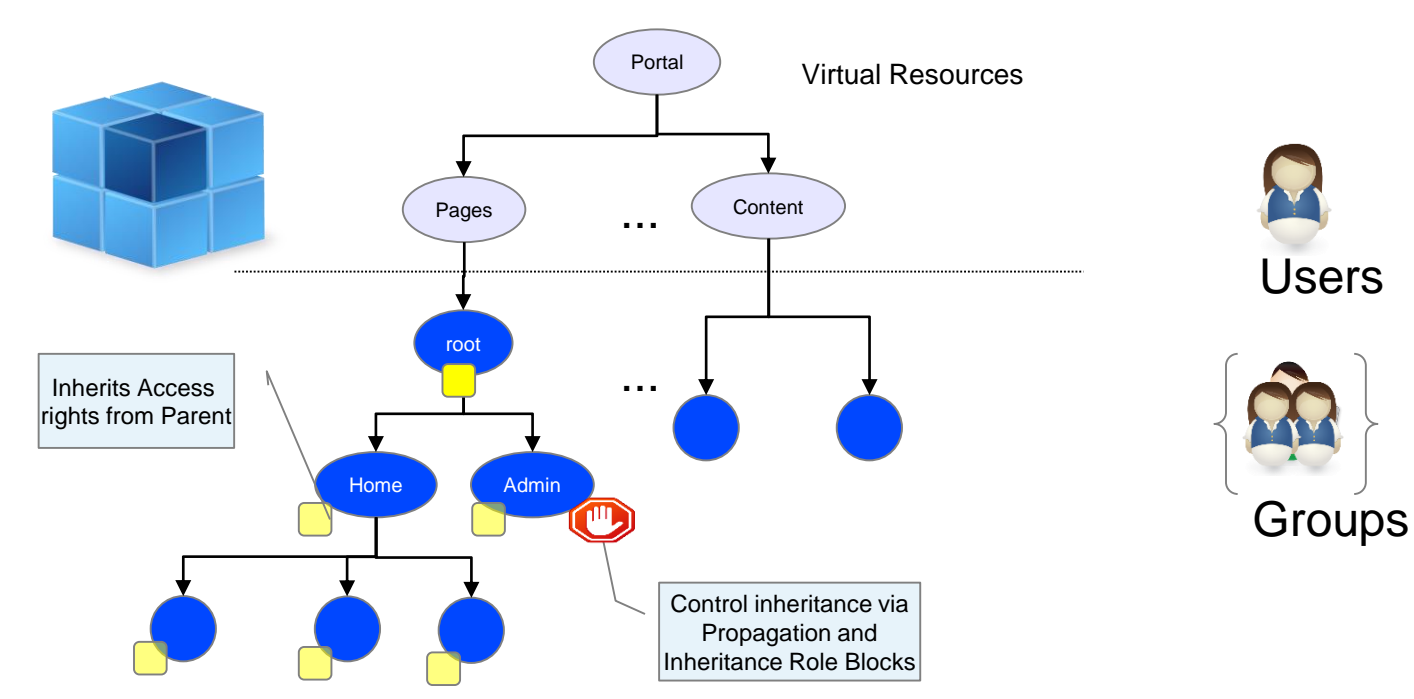

#### Delegated Administration

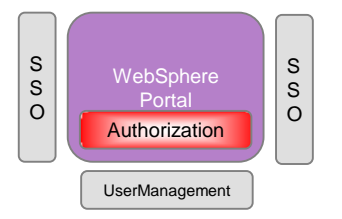

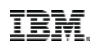

- **Your Company has multiple facilities**
- **Each of them should be able to maintain separate content at a** globally defined spot
- **The content will be managed and controlled by people inside of the** facility
- **These user may or may not also control who can see the content** within their facility

# Attribute Based Security

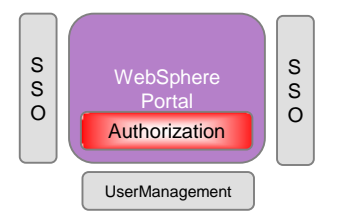

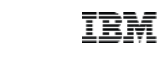

- **For WCM content**
- Permission can be granted in addition to user/group based rights
- Public API plug point for custom code in Core Access Control Layer
- Custom code can decide based on attributes controlled by business users
- Since 8.5

https://www.ibm.com/developerworks/community/groups/service/html/communityview?commun ityUuid=8f2bc166-3bdc-4a9d-bad4- 3620dbb3e46c#fullpageWidgetId=Wc5d73787a343\_444e\_a578\_049379d72276&file=d898a782- 82e5-43a1-86f1-4d983b342256

# Portal Hardening

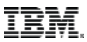

#### Security in focus

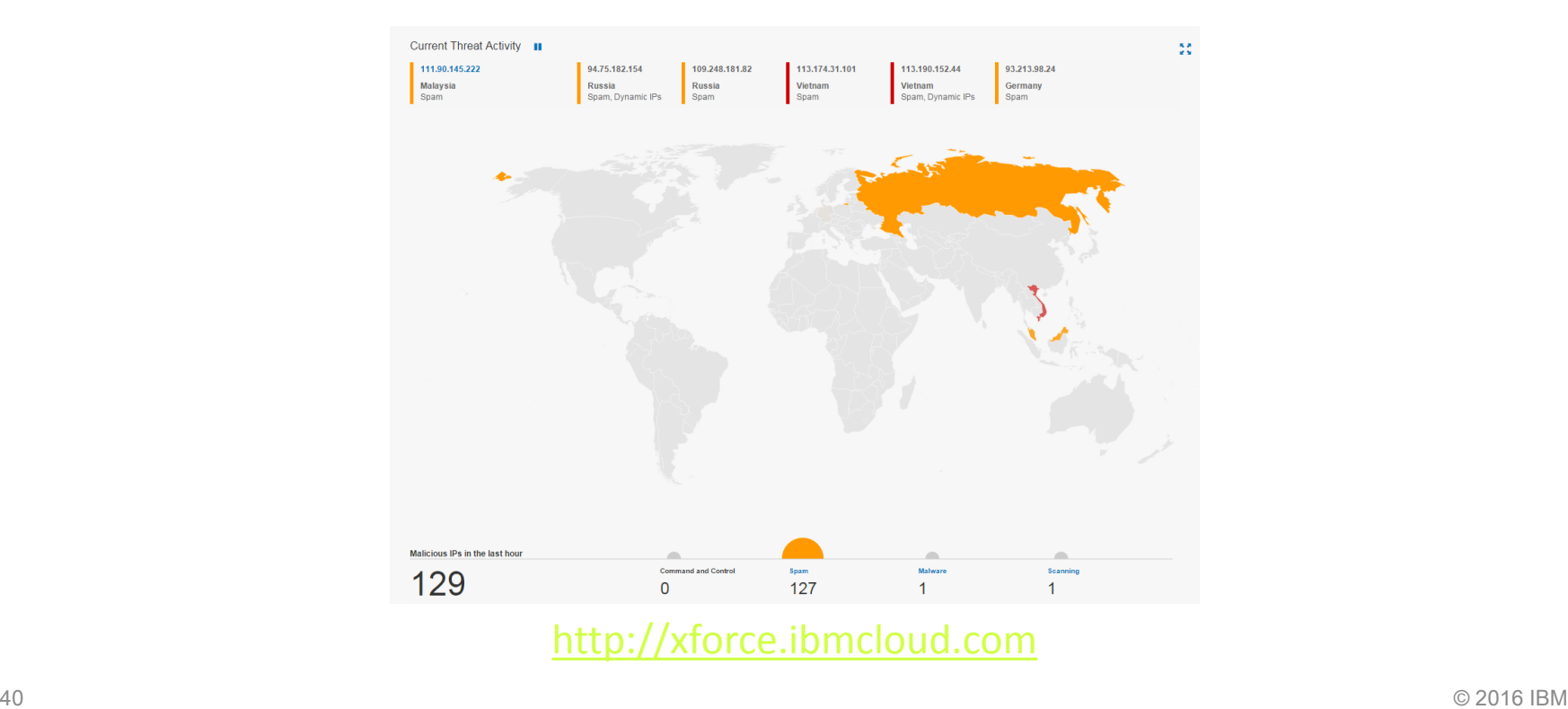

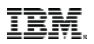

#### Secure portal

- Every IBM WebSphere Portal installation is unique
- Security needs differ, e.g.
	- Intranet/Internet
	- Content
	- User population
	- Related Systems

#### More details in the Security Hardening Guide

41 © 2016 IBM \_for\_IBM\_WebSphere\_Portalhttp://www-10.lotus.com/ldd/portalwiki.nsf/dx/Security\_Hardening\_Guide

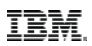

#### Session Security Integration

- New Default "enable" since v85
	- Prevents that a user can access the WAS session of another user on WAS
- UnauthorizedSessionRequestException
	- session.security.use.errorcode (WP ConfigService)
	- session.security.redirecturl (WP ConfigService)
- Session Management > Custom Properties
	- InvalidateOnUnauthorizedSessionRequestException
		- o Possible to activate since v8.0.0.1

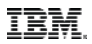

## LoginURL

 Not a new thing, but well known (every user can find it on google)

http://wpsbvt.boeblingen.de.ibm.com:10039/wps/portal/cxml/04\_SD9ePMtCP1I800I\_KydQvyHFUBADPmuQy?userid=wpsadmin&password=wpsadmin

- **Handy but not really secure if users leverage it via HTTP** 
	- PI13472 introduced the option to disable it (8001 CF 12 + 85)
		- o AuthenticationService.properties
		- $\circ$  authentication.isLoginUrlActive = true (/ false)

#### Security Fixes

- Install security fixes
	- Identify security fixes
		- Overview of installed software
		- Channels to use (IBM: E.g. PSIRT Blog/My Notifications)
	- Define processes to install security fixes
		- Responsibilities
		- Time frame
- Proactive: Use current maintenance levels

#### Security Bulletin: Fixes available for vulnerability in Apache Commons FileUpload contained in IBM WebSphere Portal (CVE-2014-0050)

**Security Bulletin** 

#### **Summary**

Fixes available for a denial of service vulnerability in the open source library Apache Commons FileUpload which affects IBM WebSphere Portal

#### **Vulnerability Details**

#### **CVEID: CVE-2014-0050**<br>DESCRIPTION:

Denial of service vulnerablity in Apache Commons FileUpload

CVSS:

CVSS Base Score: 5.0 CVSS Temporal Score: See http://xforce.iss.net/xforce/xfdb/90987 for the current score **CVSS Environmental Score\*: Undefined** CVSS Vector: (AV:N/AC:L/Au:N/C:N/I:N/A:P)

#### **Affected Products and Versions**

WebSphere Portal 8 WebSphere Portal 7 WebSphere Portal 6.1.x

#### **Remediation/Fixes**

#### Secure Communication

- Usage of TLS/HTTPS
- Some scenarios:
	- Never (probably not the best idea)
	- For passwords
	- Logged In
	- Always

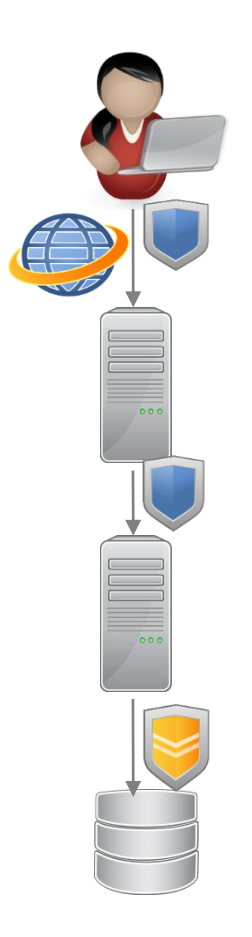

IBM

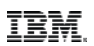

#### Custom Code

- Raise development's awareness
	- $-$  Training
	- Documentation
	- Reviews
- Prevent introduction of potential vulnerabilities
	- Coding guidelines
	- Frameworks/APIs
	- Automated test tooling (AppScan)

#### Custom Code

..

- Security Vulnerabilities in Web Applications
	- Cross Site Scripting
	- Unvalidated Redirects/Forwards
	- SQL Injection

[https://www.owasp.org](https://www.owasp.org/)<br>• OWASP Top 10

Open Web Application Security Project

**Input with SQL** SQL: DELETE, UPDATE, DROP, .. SQL Injection vulnerabilty (input put in SQL statement)

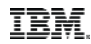

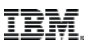

### DeveloperWorks Community of Portal Security Team

https://www.ibm.com/developerworks/community/groups/community/ PortalSecurityTeam

# Vielen Dank

 $\overline{\textbf{1}}$ 

#### Thomas Hurek, Digital Experience Lab Services, IBM USA

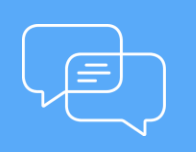

Join the conversation [Blog,](http://www.smartercommerceblog.com/) [YouTube,](http://www.youtube.com/smartercommerce) [Twitter](https://twitter.com/ibmcommerce) and [Facebook](https://www.facebook.com/search/top/?q=IBM Commerce)

**IBM Commerce**